## **ТЕХНОЛОГІЯ АНАЛІЗУ ТА ОБРОБКИ АУДІО ІНФОРМАЦІЇ ШЛЯХОМ ВИ-ДАЛЕННЯ ШУМІВ НА ПРИКЛАДІ ПРОГРАМНОГО ЗАБЕЗПЕЧЕННЯ** *ADOBE AUDITION*

**Гніденко С.О., студент, Дмитренко Т.В., асистент кафедри КММТ** *Національний авіаційний університет, м.Київ*

Зниження шуму (англ. *noise reduction*) — це процес усунення шумів з корисного сигналу, метою здійснення якого є суб'єктивне підвищення якості даного сигналу.

Прийнято розрізняти повітряні і структурні шуми. Повітряні шуми поширюються сферичними хвилями зі швидкістю звуку (близько 340 м/с) і втрачають інтенсивність у міру віддалення від джерела шуму; структурні шуми поширюються переважно у вигляді огинаючих хвиль в жорсткому середовищі з різними швидкостями, створюючи в атмо-сфері повітряні шуми [1].

Під час запису майже завжди присутній шум. Хоча частотний спектр шуму близький до так званого «білого шуму» (рівномірно розподіленого по всіх частотах), на прак-тиці це буває не так — шум концентрується на певних частотах, які можна відняти з загального спектра [2].

Для видалення шумів використовується широкий спектр програмного забезпечення, до якого входять *Sound Forge*, *Audacity*, *FL Studio (Edison)*.У даній роботі алгоритм видалення шуму буде продемонстрований у програмі *Adobe Audition*.

У якості семплу для роботи використовується файл «*Sound 1*». Файл містить запис мелодії фортепіано із високочастотним шумом. Формат файлу — .*wav*, розмір файлу — 20.1 *mb*. Осцилограма файлу перед видаленням шуму та його спектральне представлення мають наступний вигляд (рис. 1).

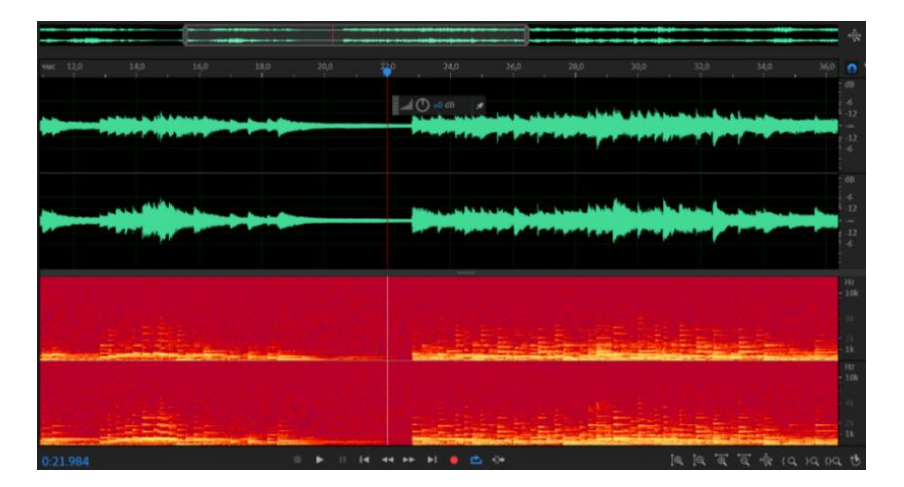

Рис. 1. Графічне представлення інформації про файл

За допомогою еквалайзеру проаналізовано діапазони частот у аудіофайлі. Графічне представлення звучання різних частот у найгучнішій ділянці наведено на рис. 2.

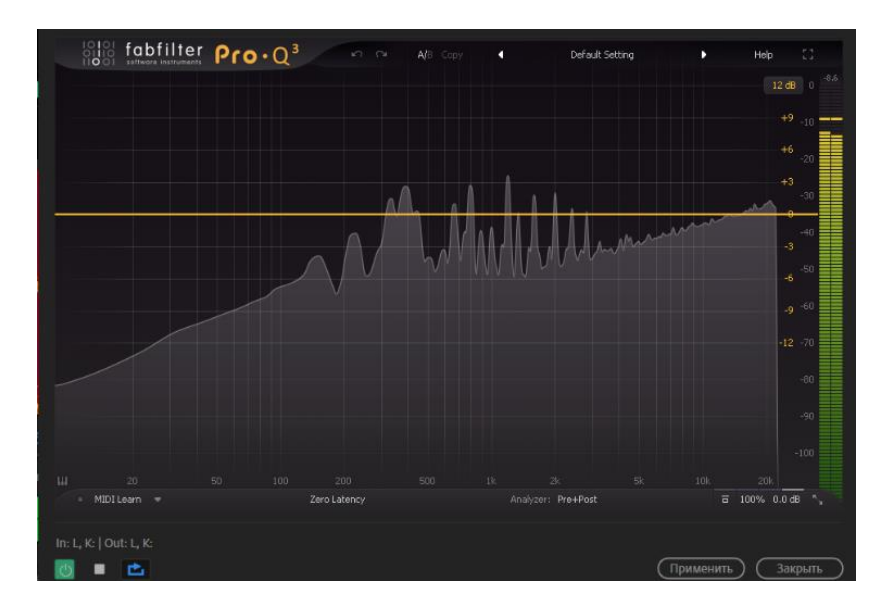

Рис. 2. Аналіз частот аудіофайлу

Розгляд даних, що відображені на рис. 2, дозволяє зазначити, що у аудіофайлі практично відсутні низькі частоти, висока динаміка у середній та верхніх регістрах. Саме до діапазону високих частот потрапляє шум, який наявний у аудіофайлі. Видалення високих частот та проведення суб'єктивного дослідження якості аудіофайлу після даної операції дозволяє зазначити, що шум дуже сильно придушується.

Зміни, застосовані в графічному еквалайзері, до файлу не застосовані, адже головна мета дослідження — аналіз результату видалення шуму за допомогою спеціальних інструментів програми *Adobe Audition*. Відповідний ефект для даної операції має назву "Зниження рівню шуму". Перед початком роботи з ним слід виділити зразок шуму у файлі (слід обрати фрагмент, де наявний лише шум та не звучить інструмент). У досліджуваному файлі такий фрагмент знаходиться у діапазоні з 20 по 23 секунди.

Ефект значно знижує рівень фонових і широкосмугових шумів, з мінімальним зниженням якості сигналу. Кількість шуму, що видаляється, залежить від типу фонового шуму і прийнятності втрати якості для решти сигналу [3].

Встановлені налаштування ефекту відображено на рис. 3. Параметр "придушення шуму" — контролює відсоток придушення рівня шуму у вихідному сигналі (встановлено на 97%). «Скоротити на» — визначає амплітуду скорочення виявленого шуму (встановлено на 53,2 *dB*). Проведено суб'єктивний аналіз якості сигналу в результаті якого можна зазначити, що шум практично повністю видалено.

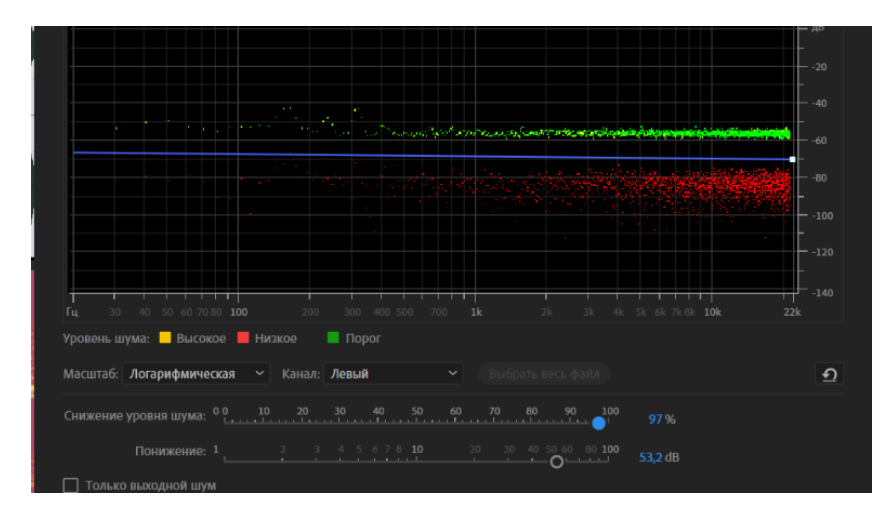

Рис. 3. Налаштування ефекту для видалення шуму

Нижче наведено графічне представлення характеристик файлу після видалення шуму (рис. 4).

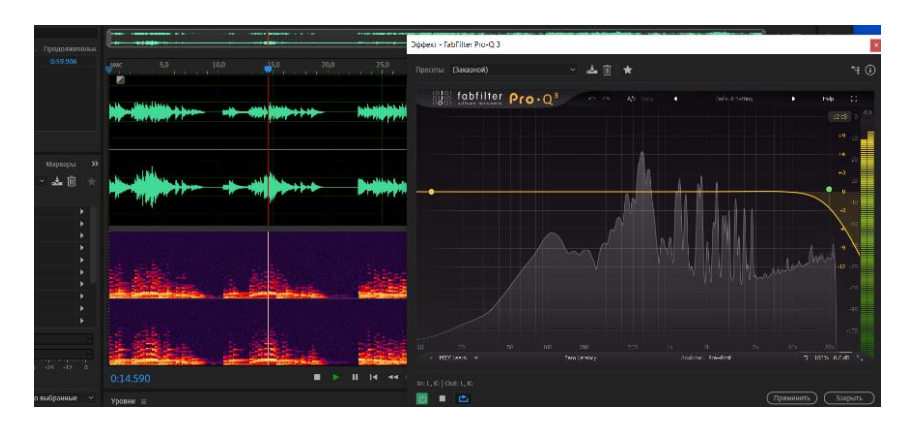

Рис. 4. Осцилограма, спектральний та частотний аналіз файлу

У результаті можна зазначити, що придушення шумів посприяло видаленню з файлу високочастотного шуму, що легко простежити на еквалайзері. Одночасно з цим якість вхідного сигналу самого інструменту не змінилась та беззмінним залишився розмір файлу (20,1 МБ на виході).

## **Список використаних джерел**

1. Шумозниження [Електронний ресурс] – Режим доступу до ресурсу: https://wilhelmi.ru/information/ shumoponizhenie/.

2. Видалення шуму [Електронний ресурс] – Режим доступу до ресурсу: https://www.digitalmusicaca demy.ru/lesson-audacity-noise-delete.

3. Adobe Audition Noise Reduction. [Електронний ресурс] – Режим доступу до ресурсу: http:// wikisound .org/Adobe\_Audition\_Noise\_Reduction\_(process).

4. Цифрова обробка інформації: Методичний посібник до лабораторного практикуму для студентів радіофізичного факультету / Колєнов С. О. – Київ: Радіофізичний факультет Київського національного університету імені Тараса Шевченка, 2008. – 56 с.